**AutoCAD License Key [Mac/Win] [March-2022]**

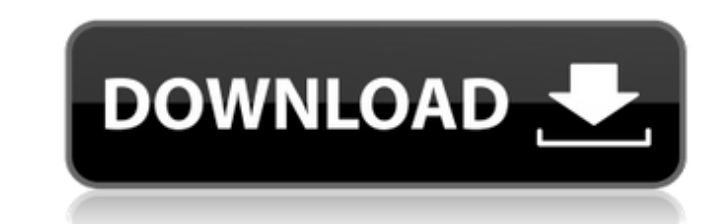

 $1/6$ 

Key Takeaways In this article, you will learn how to draw lines in AutoCAD Activation Code. The first task is to draw a line by selecting and then defining a command and a start point and an end point. AutoCAD provides many options to easily draw lines, which include picking a path, stretching a line, stretching a curve, taping, snapping to a path, and other methods. Related Articles AutoCAD can be used in two ways, either as a CAD application or as a drafting application. Drawing in AutoCAD is based on commands, which are options or settings that create actions or operations in AutoCAD. Commands can be used to perform one of a number of tasks, including drawing lines, filling spaces, and creating text. Before we learn how to draw lines in AutoCAD, let's briefly discuss the following concepts and features of AutoCAD: Endpoint Type: Endpoint type affects where you place points on the line. The endpoint options include These endpoints can be placed on any point on the line: Middle point: The point in the middle of the line between the two endpoints. The endpoints must have no space between them. (The line will snap to that point when you select it.) Using a drawing palette, you can select the endpoint type by clicking on the points to make them active. When you select the endpoint type, the endpoints can be moved by clicking on one of the endpoints and dragging the mouse over to the other endpoint. The line is split when one of the endpoints is on another line. The line snaps to the first endpoint on the line. Endpoint Distance: The distance between the two endpoints. Endpoint Distance allows the line to have a length of more than one endpoint, but the line can be split if the endpoints have more than one point between them. The endpoints can be on any number of points on the line. When you place the endpoints, the line can be split or snapped. Line Width: The width of the line. It is the distance between the endpoints along the line, including any points between the endpoints. The line will snap to the endpoint. The line can be split when one endpoint is on another line. Line Styles: The line styles feature lets you select an array of line styles to apply to a line. You can apply line styles to the current line or you can select all lines by checking the box next to the

**AutoCAD X64**

Objects The drawing information is typically in the form of objects, such as arcs, arcs of circles, lines, circles, ellipses and polygons. The object's attributes include the object's label, color, linetype, and so on. The most important feature of objects is their connectivity. Objects can be grouped into families, lists and stacks, and can be displayed in a viewport or in a 3D model. Features The user can perform various actions with the objects, such as move, rotate, scale, crop and so on. The viewport and the 3D model can also be manipulated. The information can be printed, displayed or saved. The user can also tag objects and their families for later retrieval. The system supports many types of data for objects, such as Text, Box, Symbol,

## Picture, Form, Spatial Data, Vector Data, File, Date, Quantity, Calc and Dimension. The

## viewports support different screen resolutions, so the user can zoom in or out to see the details

of an object. References External links Category:AutoCADThis invention is directed to an improved truck tire bead which has particular utility for the present invention. This improved tire bead has unique advantages over other tires, and it may be used as a standard bead or with the aid of additional steps, such as an adjustable, elastic, or resilient bead washer. The truck tire bead is the area around the tire where the tire beads are located. In standard production of a truck tire the beads are provided at the time of vulcanization. When the tire is inflated the pressure inside the tire and the internal pressure of the bead area of the tire is substantially the same. It has been difficult, however, to prevent the bead area of the tire from distending or spreading outwardly under certain operating conditions. The distance between the bead area of the tire and the wheel rim can become so large that there is a risk that the bead area will be damaged, for example, when the tire is driven over an obstruction or other obstacle. Various attempts have been made to overcome this problem. For example, in order to maintain the distance between the bead area and the wheel rim a tire has been provided with an additional bead washer. When the tire is inflated the bead washer is compressed, and it prevents the bead area from spreading outwardly. It is particularly desirable to use an elastic bead washer ca3bfb1094

Unzip the folder. Open Autocad. (C: [Windows]) Autocad or (l: [Linux/Mac]) Autocad Click 'File >' menu and choose Open Choose the folder you have just unzipped, and press Open Next Use Autocad for a while, until you create something. Note: Autocad may become crashsig after hours. Keygen created by 'DreamTracks'. See also Keygens Category:CAD file recovery software--- title: "Help:Creating a node" ms.date: "07/20/2015" helpviewer keywords: - "PDB node objects [Visual C++], creating" - "node objects [Visual C++], creating" ms.assetid: 9a6ca849-4db4-4d3e-af85-4d92c267c76c --- # Help:Creating a node When you create a node, you give it a name, set a parent and specify the name of the class that contains the node. A node can have a group of its own, in which case the group will inherit the node's properties. In \*\*Designer\*\*, the user cannot specify any of the node's properties, except for the `nDock` property. The following example shows how to create a node called  $**node0**$ . `` //node0.cpp class node : public nodeBase { public: node(char \*nodeName, node \*parent); char \*GetNodeName(); void SetParent(node \*parent); private: node\* pParent; char \*pNodeName; char \*pContext; node \*pNodeList; int nodeCount; }; //node0.h class node : public nodeBase { node(char \*nodeName, node \*parent); char \*GetNodeName

Find and label all aspects of a drawing without having to know the exact object name or feature type. Use the built-in Markup Assist to add identifying labels to drawing components and find labels across multiple drawings, and add descriptions to features. (video: 1:47 min.) Navigation enhancements: You can use the Keyboard Shortcut + Arrow keys to navigate directly to an area of the drawing you have defined to view. (video: 0:51 min.) You can quickly navigate to a definition, topology, layer, feature, or linetype of a drawing element. (video: 0:36 min.) You can change the tab order of your drawing tabs by pressing ALT and dragging with the mouse. (video: 0:55 min.) Navigation bar improvements: View the navigation bar on your drawing window. (video: 0:35 min.) AutoCAD has always been good at moving around blocks, lines, and points. Now you can automatically move the selected object by dragging your mouse. (video: 0:58 min.) Move the selected object to the top of the screen using the Arrow keys and Alt+Button. (video: 0:56 min.) Increase or decrease the screen zoom by pressing and holding the mouse scroll wheel. (video: 0:45 min.) Draw the current cursor position (in degrees) and zoom level directly on the drawing canvas. (video: 0:50 min.) You can change your drawing canvas layout. Choose the Grid view, All Windows, or Custom to fit your screen. (video: 0:35 min.) Drawing canvas enhancements: You can draw a vector path on a 2D object. The current view is remembered until the path is closed. (video: 0:47 min.) Drag the lasso tool to select multiple objects and create shapes. (video: 0:56 min.) Drag and drop objects from your drawing

## to your drawing canvas, and vice versa. You can do this on the drawing canvas without the need to export/import. (video: 0:49 min.) You can copy shapes from your drawing canvas to a

drawing. (video: 0:58 min.) Drawing canvas enhancements for the Assembly tab: Draw splines using the default Spline tool and then connect them to form an assembly. (video: 0:38 min.)

(1) Processor: 2.5 GHz Dual-Core or equivalent (2) Memory: 2 GB RAM (3) Graphics: NVIDIA GeForce GTX 700 series or AMD Radeon HD 7870 or equivalent. (4) Required Disk Space: 300 MB Install Notes: Please use English version of Installer. This version is Unicode version. Translations are provided by Google Translate. IMPORTANT: - You must be connected to the internet for installation.

## Related links:

<http://www.elorodigital.com/noticias/2022/07/23/autocad-23-0-final-2022/> <http://www.coussinsdeco.com/?p=5851> [https://www.matera2029.it/wp-content/uploads/2022/07/AutoCAD\\_\\_Crack\\_\\_Free\\_Download\\_MacWin.pdf](https://www.matera2029.it/wp-content/uploads/2022/07/AutoCAD__Crack__Free_Download_MacWin.pdf) <https://vincyaviation.com/autocad-crack-serial-number-full-torrent-free-april-2022/> <https://riberadelxuquer.com/wp-content/uploads/2022/07/AutoCAD-50.pdf> <https://careerlineup.com/wp-content/uploads/2022/07/AutoCAD-20.pdf> <https://autocracymachinery.com/autocad-2022-latest-2/> <https://www.greatescapesdirect.com/2022/07/autocad-24-0-updated-2022/> <https://expressionpersonelle.com/autocad-31/> <http://yogaapaia.it/archives/64722> <https://www.hhlacademy.com/advert/autocad-21-0-crack-activation-for-pc/> <https://lilswanbaby.com/wp-content/uploads/2022/07/naetofar.pdf> <https://www.tltleague.com/wp-content/uploads/2022/07/briund.pdf> <https://greengrovecbd.com/blog/autocad-2020-23-1-crack-pc-windows/> <http://toxtronyx.com/?p=5415> [https://changehealthfit.cz/wp-content/uploads/2022/07/AutoCAD\\_\\_MacWin.pdf](https://changehealthfit.cz/wp-content/uploads/2022/07/AutoCAD__MacWin.pdf) <http://www.publicpoetry.net/2022/07/autocad-final-2022-2/> <https://lasdocas.cl/autocad-keygen-full-version-x64/> <https://www.nos-artisans-createurs.com/wp-content/uploads/2022/07/AutoCAD-24.pdf> <https://thefpds.org/wp-content/uploads/2022/07/saunulre.pdf>